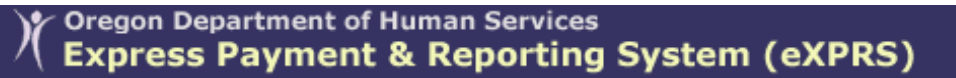

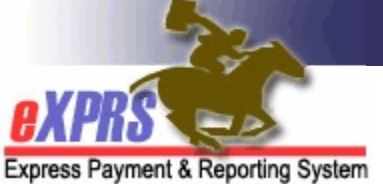

## **How to Update Your Email on your eXPRS User Account**  *(7/3/2018)*

eXPRS is a secure system and therefore each user must login using a unique **Login Name** and **Password**. *All users must adhere to the DHS Security and Information Privacy regulations*.

In addition, each user must have a **unique** email address associated with their eXPRS User Account. *Unique meaning a single email address cannot be listed on more than one eXPRS User Account*. The system uses the email address listed on a user's account to communicate with then regarding password resets & Technical Assistance Webform requests. Ensuring that the email address on your eXPRS User Account is accurate & update to date is essential.

## **To Update your eXPRS User Account Email**:

1. Login to eXPRS.

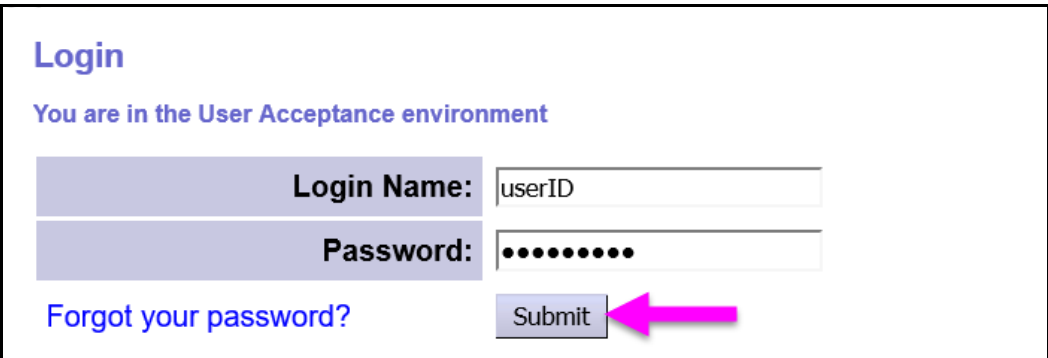

2. From the **Top Menu Bar**, click on **My Account** to open & view your eXPRS User Account profile.

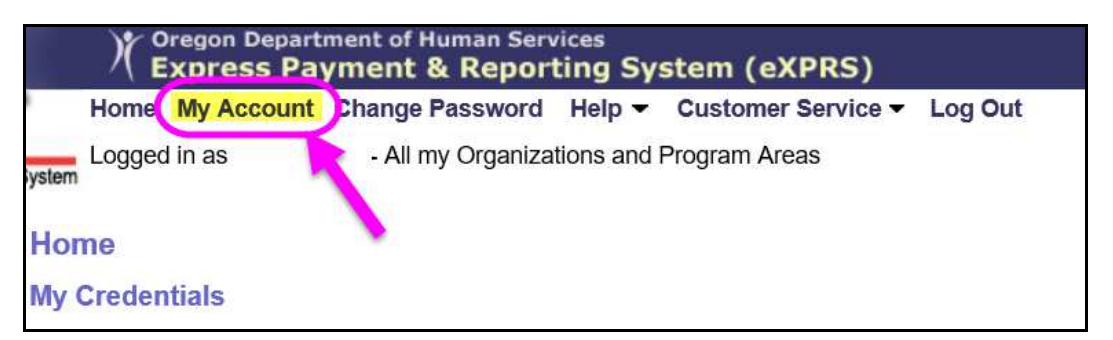

3. In the **View User / My Account** page, users can see the details of their eXPRS User Account profile. Much of the information here is pulled over from the provider record that the user account is associated (such as organization, address & phone number). However, users are able to edit & change their email address, if needed.

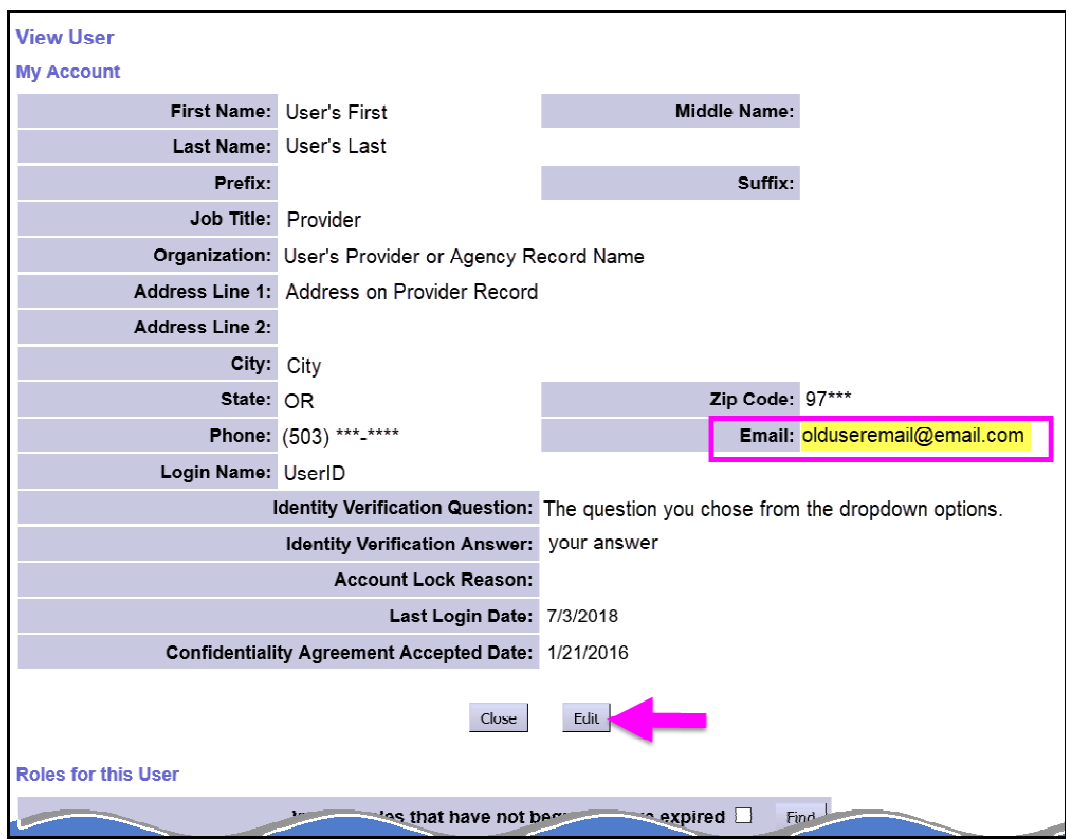

- 4. To update the email address listed on your eXPRS User Account, click **EDIT** to open the page for changes.
- 5. With the page now open for editing, change the email address information in the **Email** field to the new email address desired.

*REMEMBER*: email address must be unique to that user; *the same email address cannot be used on multiple eXPRS user accounts*.

*Take extra care to ensure that the new email address is listed accurately.* Incorrectly entered or spelled email addresses will interfere with the system's ability to effectively communicate with the user.

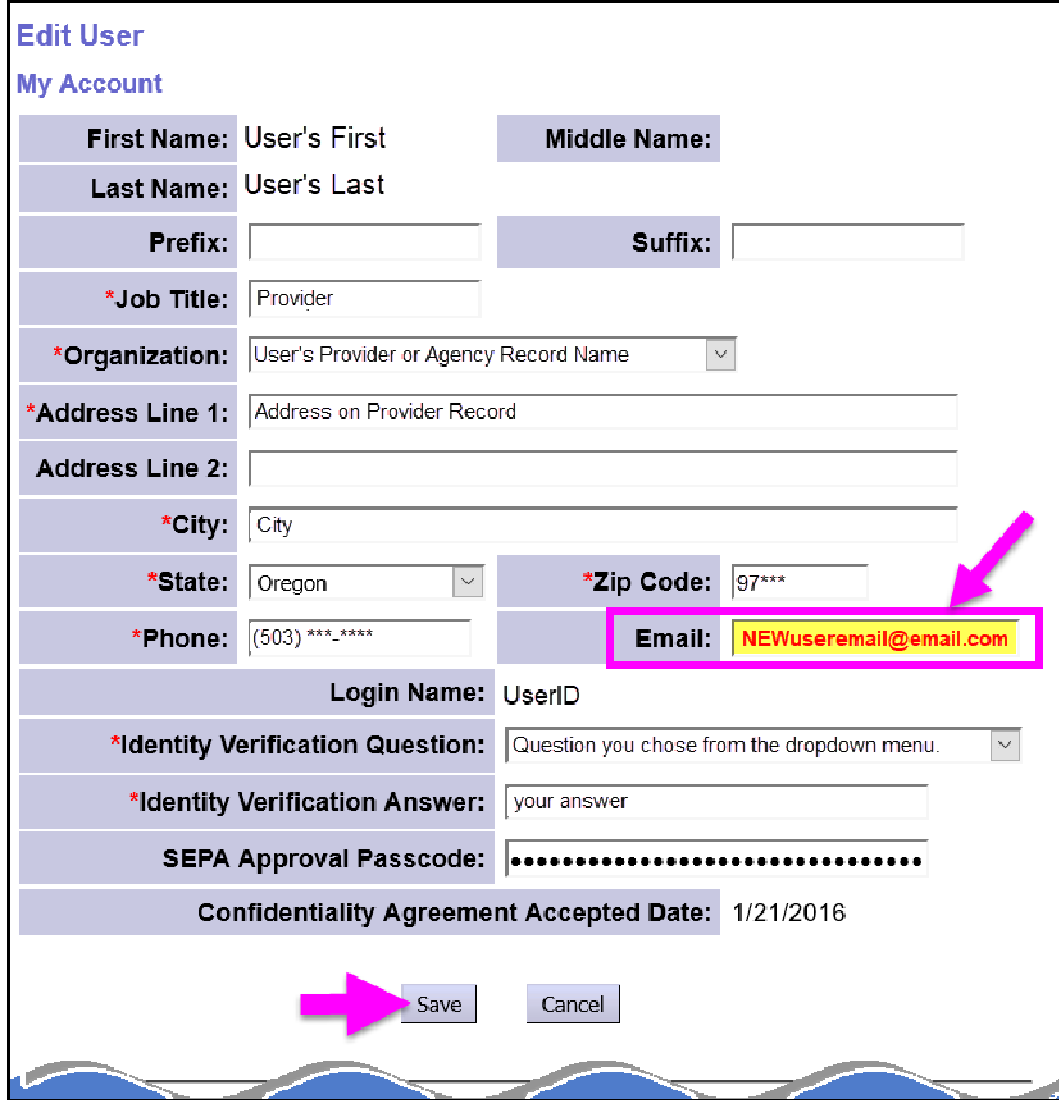

With the new email information added, click **SAVE** to save your changes.

7. Your user account will now be updated with the new email address entered & saved.

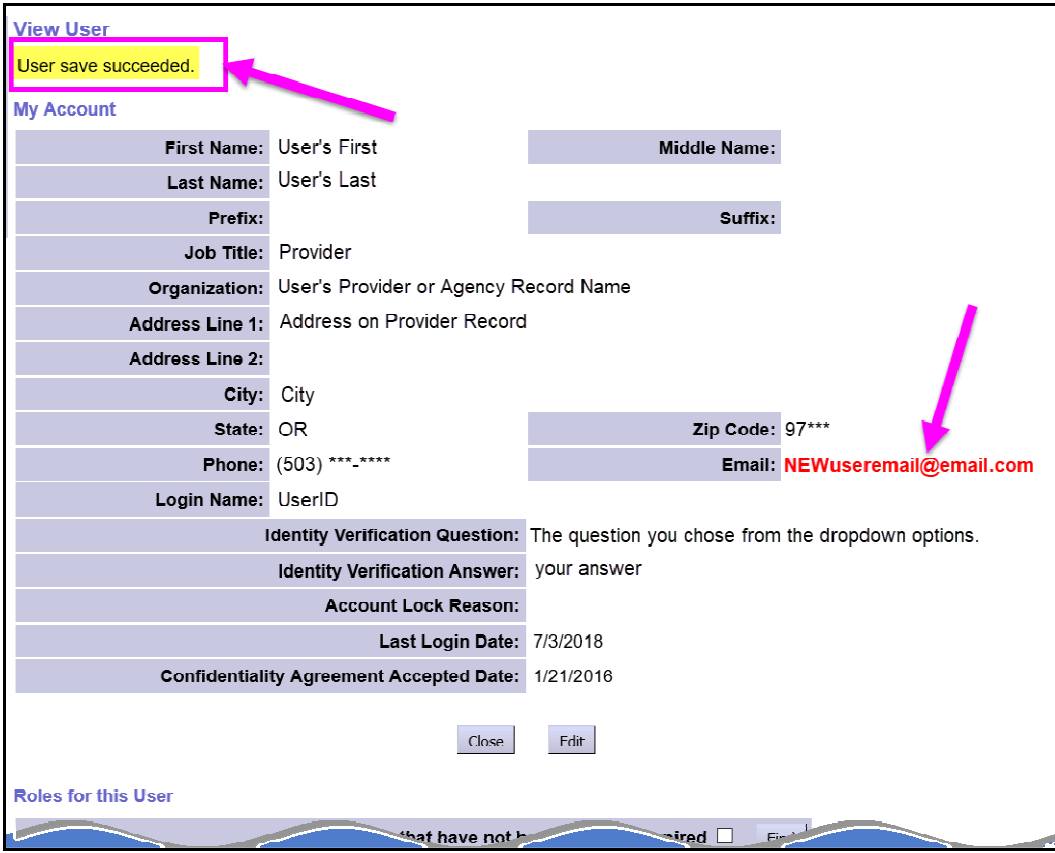

8. Click **HOME** to return to the eXPRS Home page & continue with other eXPRS work, or log out of the system, as needed.